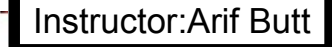

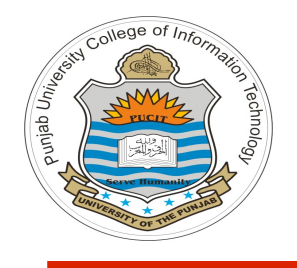

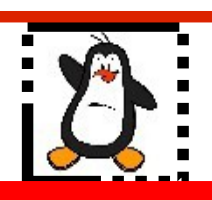

**Lecture # 4.6 Design and Code of UNIX shell utility**

**Course: Advanced Operating System**

**Instructor: Arif Butt**

#### **Punjab University College of Information Technology (PUCIT) University of the Punjab**

Source Code files available at: **https://bitbucket.org/arifpucit/spvl-repo/src** Lecture Slides available at: **http://arifbutt.me**

Punjab University College Of Information Technology (PUCIT) 1

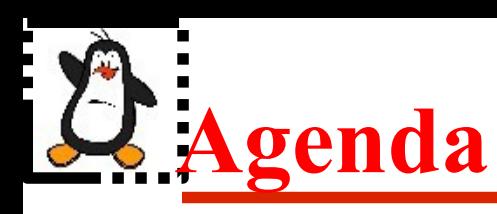

- What is a **shell** program in UNIX
- What does a **shell** program do?
- How does a **shell** do it?
- Writing a **shell** program of our own
- Coding different versions of our own shell

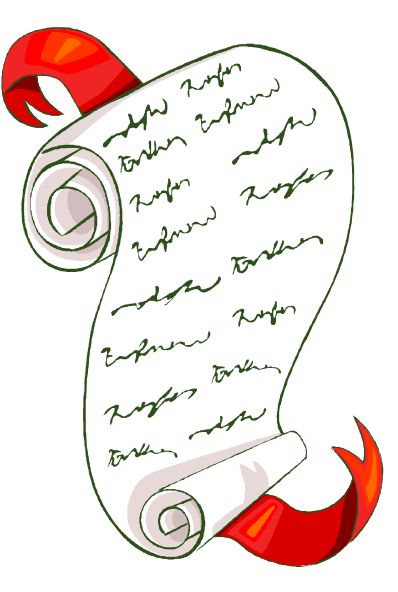

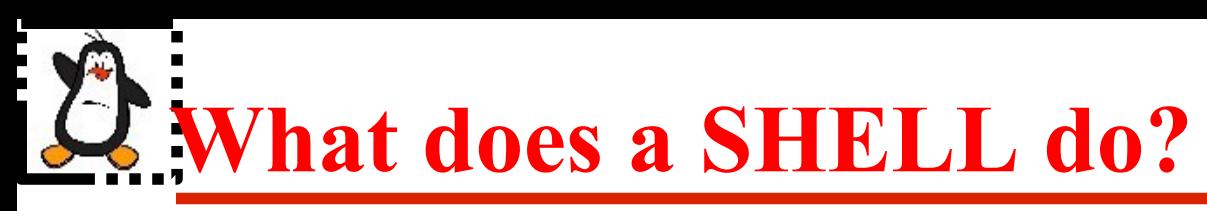

- Execute commands (Internal or External)
- 2. Job control
- 3. Name completion
- 4. Maintains history of commands
- 5. Perform I/O redirection
- 6. Use of pipes (|)
- 7. Shell variables (environment and user defined)
- 8. Shell operators (arithmetic, comparison, logical, file)
- 9. Programming ability (if...else and loops)

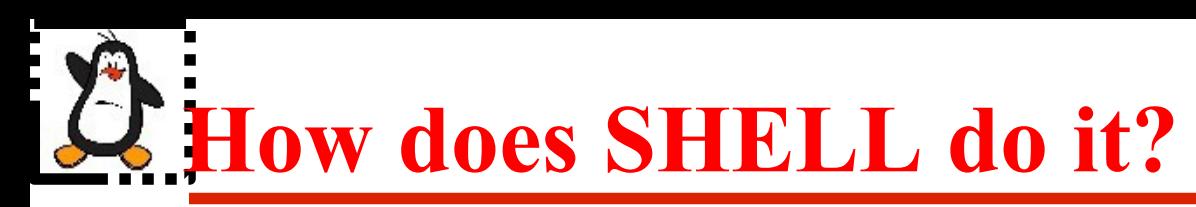

- 1. Display the prompt
- 2. Read command line string
- 3. Tokenizes it
- 4. If it is a control command handles it
- 5. If it is an internal command executes its code
- 6. If it is an external command

A Child process is forked and execed with the command Parent process wait for the termination of the child

7. After child terminates, parent process go to step 1

**Tokenizing the Command String**

#### **\$ cat /etc/passwd**

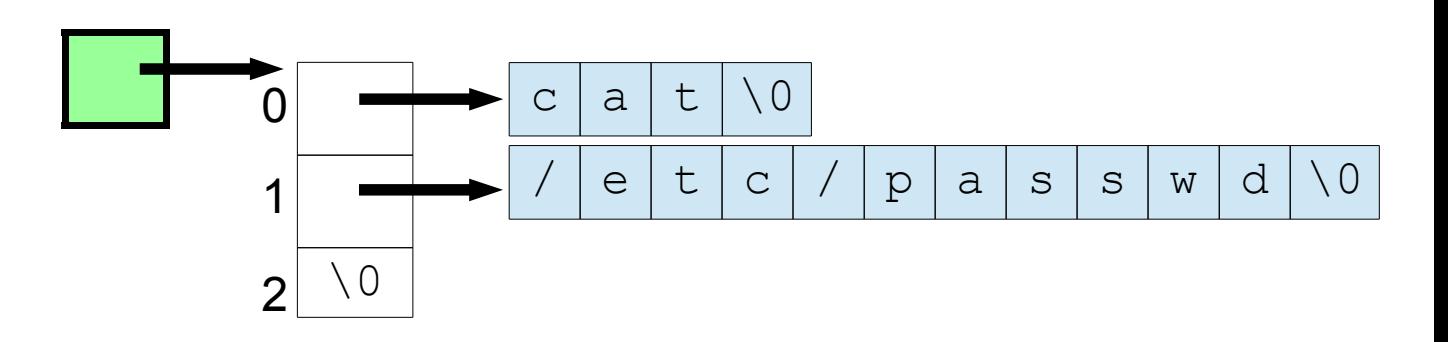

**\$ ls -l /bin**

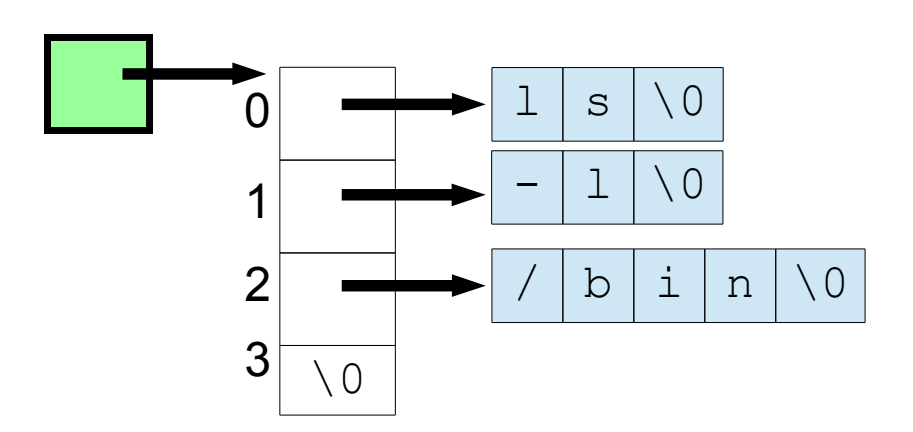

Punjab University College Of Information Technology (PUCIT) 5

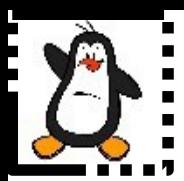

### **myshellv1.c**

#### **A version that shows the basic working of a UNIX shell**

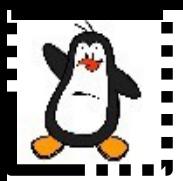

### **myshellv2.c**

**This version should add some internal commands to the shell like cd, exit, jobs, help etc.**

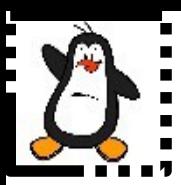

# **myshellv3.c**

**This version should be able to redirect stdin and stdout for the new processes by using < and > operators. It should also add the functionality of the pipe operator (|) as well**

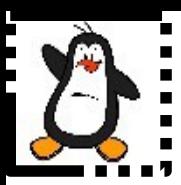

# **myshellv4.c**

**This version should be able to run multiple commands on a single line separated by semi colons. Moreover, should be able to execute commands in the background if the command is followed by an & operator before the new line character**

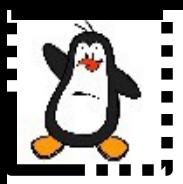

## **myshellv5.c**

**This version should add the feature of maintaining command history and accessing them using the !n command or the up and down arrow keys**

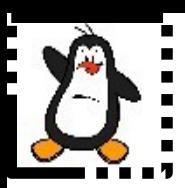

# **myshellv6.c**

**This version add the functionality of adding an if control structure in your shell. The if control structure works as follows:**

- **The shell runs the command that follows the key word if**
- **The shell checks the exit status of the command**
- **An exit status of 0 means success, nonzero means failure**
- **The shell executes commands after the then line if success**
- **The shell executes commands after the else line if failure**
- **The keyword fi marks the end of if block**

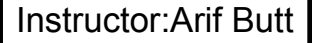

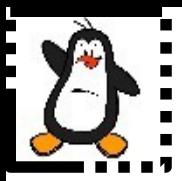

### **myshellv7.c**

**This version add the feature of creating, accessing and modifying variables within your shell**

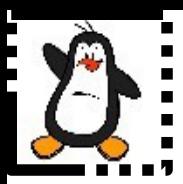

# **myshellv8.c**

**This version should add the feature of file/command name completion on tab key as the bash shell do. The GNU readline library makes this easy**

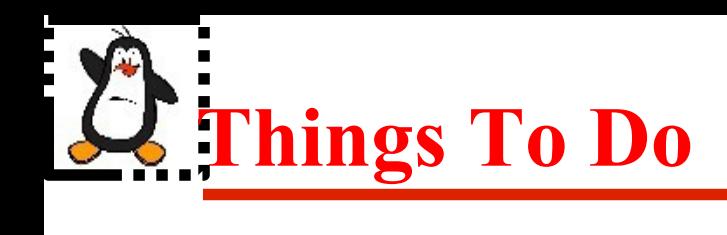

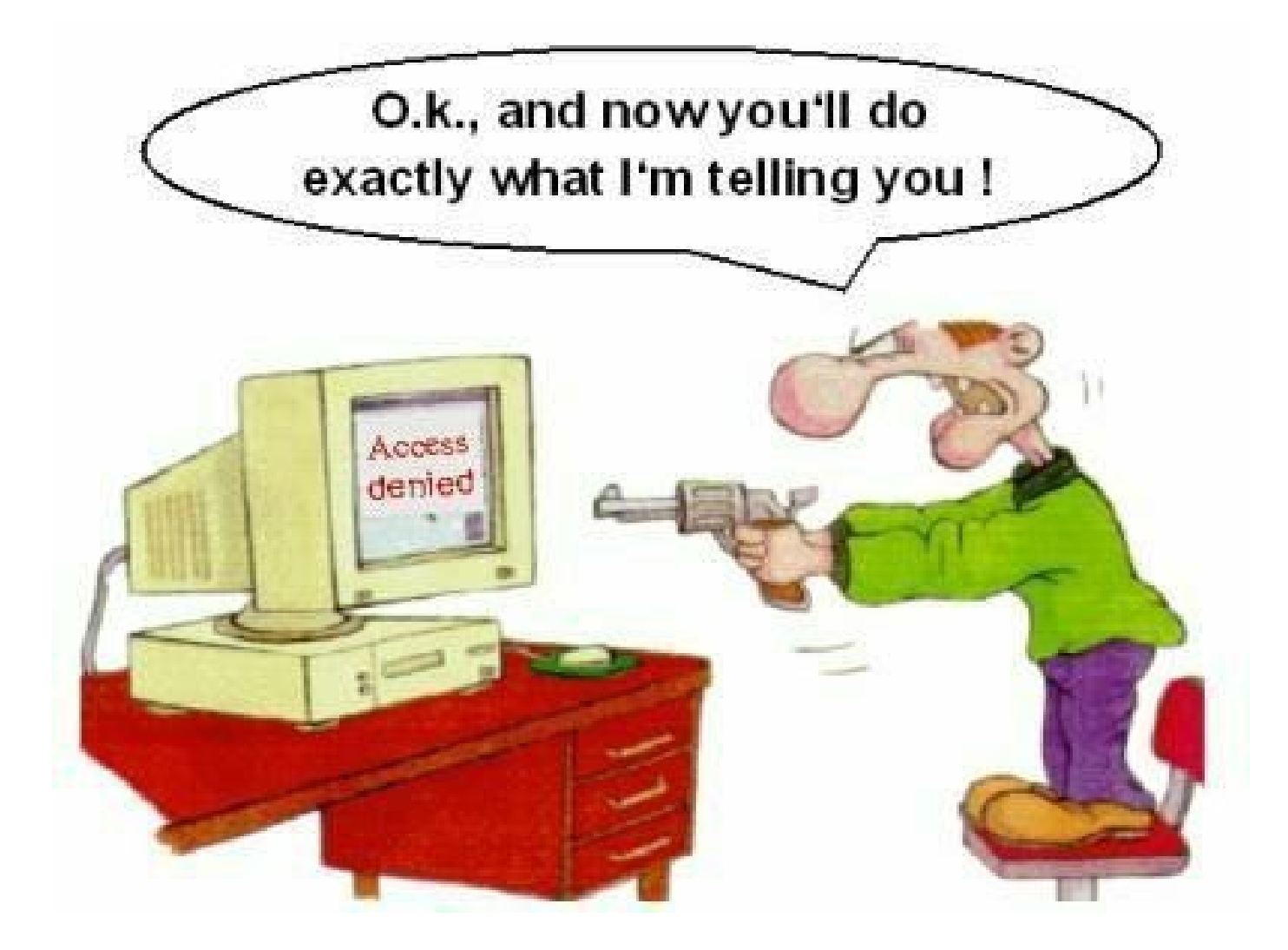

#### If you have problems visit me in counseling hours. .

Punjab University College Of Information Technology (PUCIT) 14